## **How to make OpenGl programs work on gl.umbc.edu**

1. Download Putty and Xming

Putty:<http://www.chiark.greenend.org.uk/~sgtatham/putty/download.html>

Xming[: http://sourceforge.net/projects/xming/files/Xming-mesa/6.9.0.31/Xming-mesa-6-9-0-31](http://sourceforge.net/projects/xming/files/Xming-mesa/6.9.0.31/Xming-mesa-6-9-0-31-setup.exe/download) [setup.exe/download](http://sourceforge.net/projects/xming/files/Xming-mesa/6.9.0.31/Xming-mesa-6-9-0-31-setup.exe/download)

- 2. Install Xming
- 3. Run Xming
- 4. Open Putty

## Enter "gl.umbc.edu" in Host Name

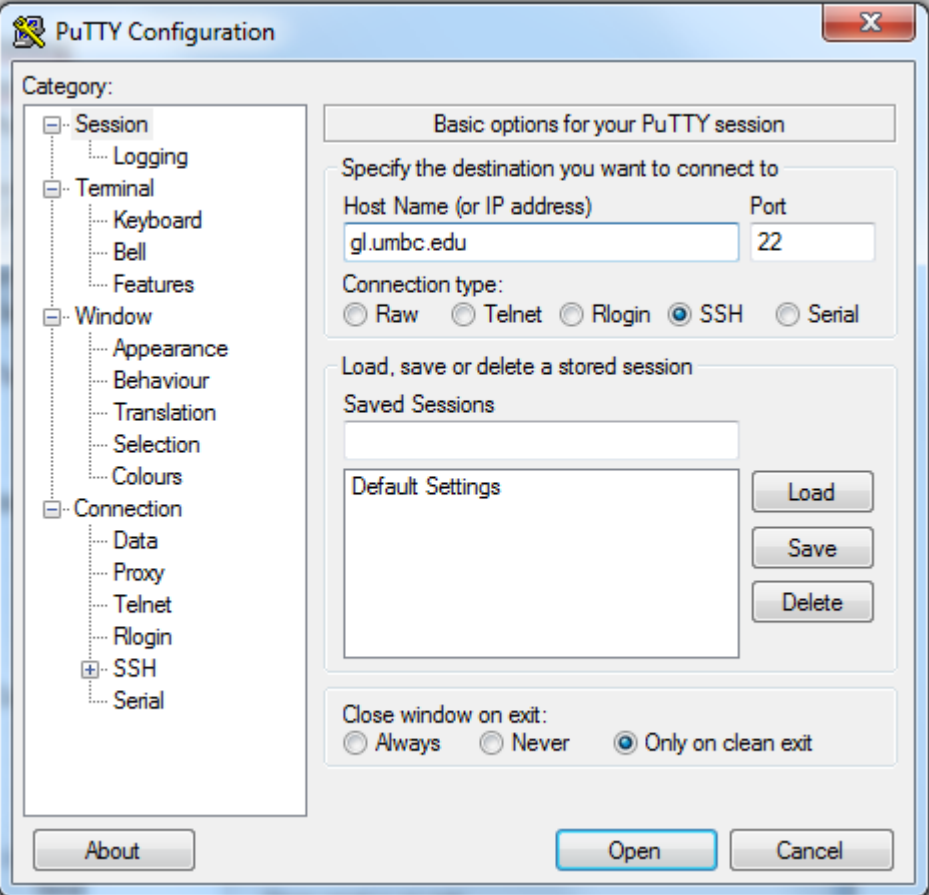

Select Connection->SSH->X11, and enable X11 forwarding

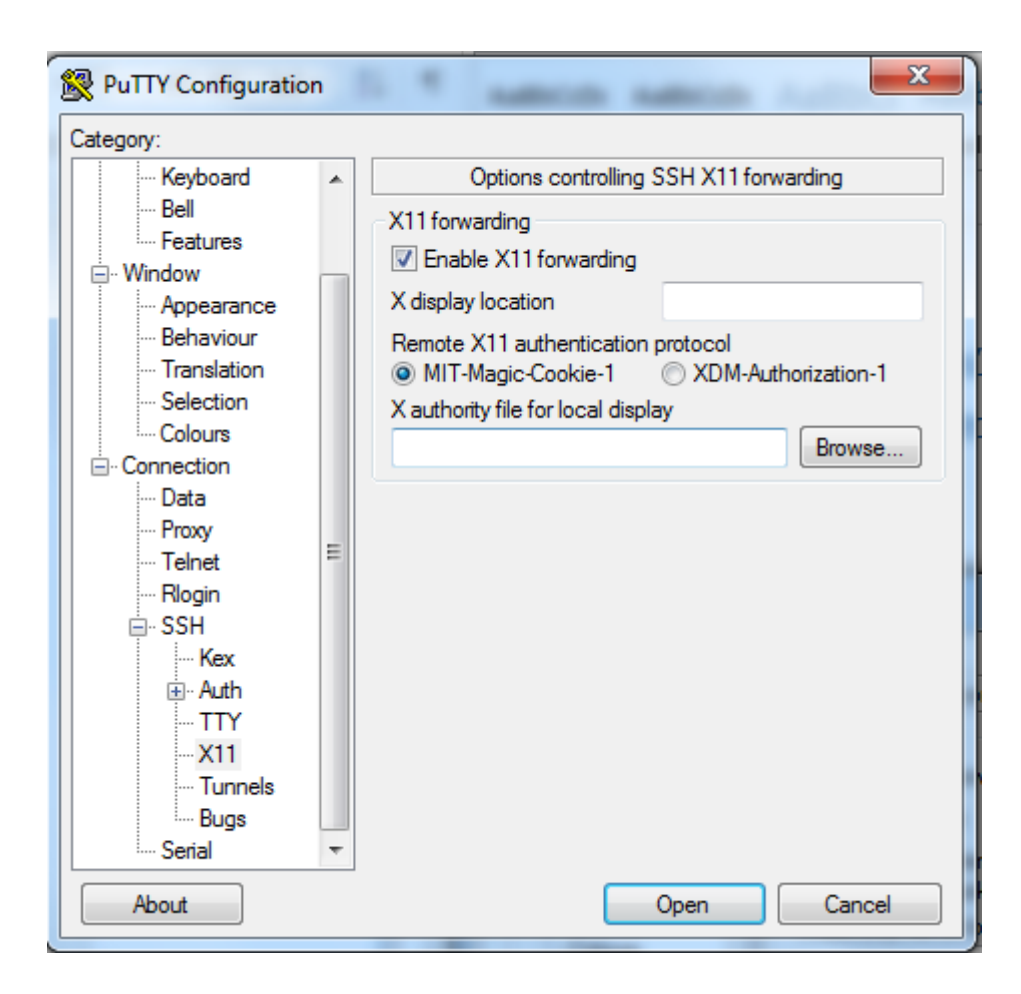

5. Click open. Now you are in terminal mode. Then log in.

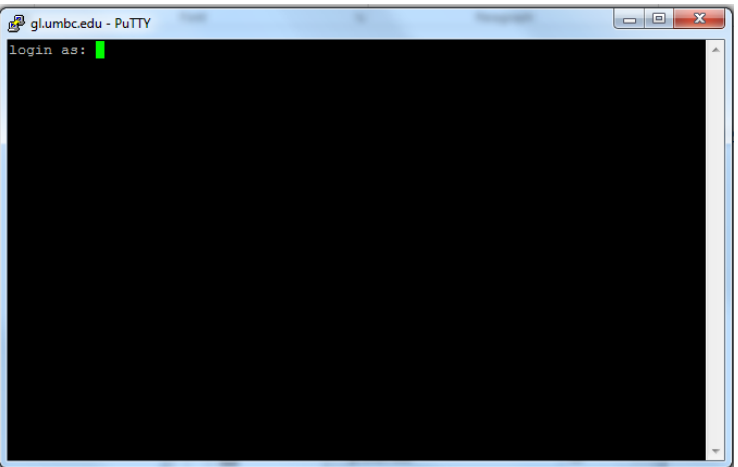

6. Compile your opengl program, such as MyCoolModel.

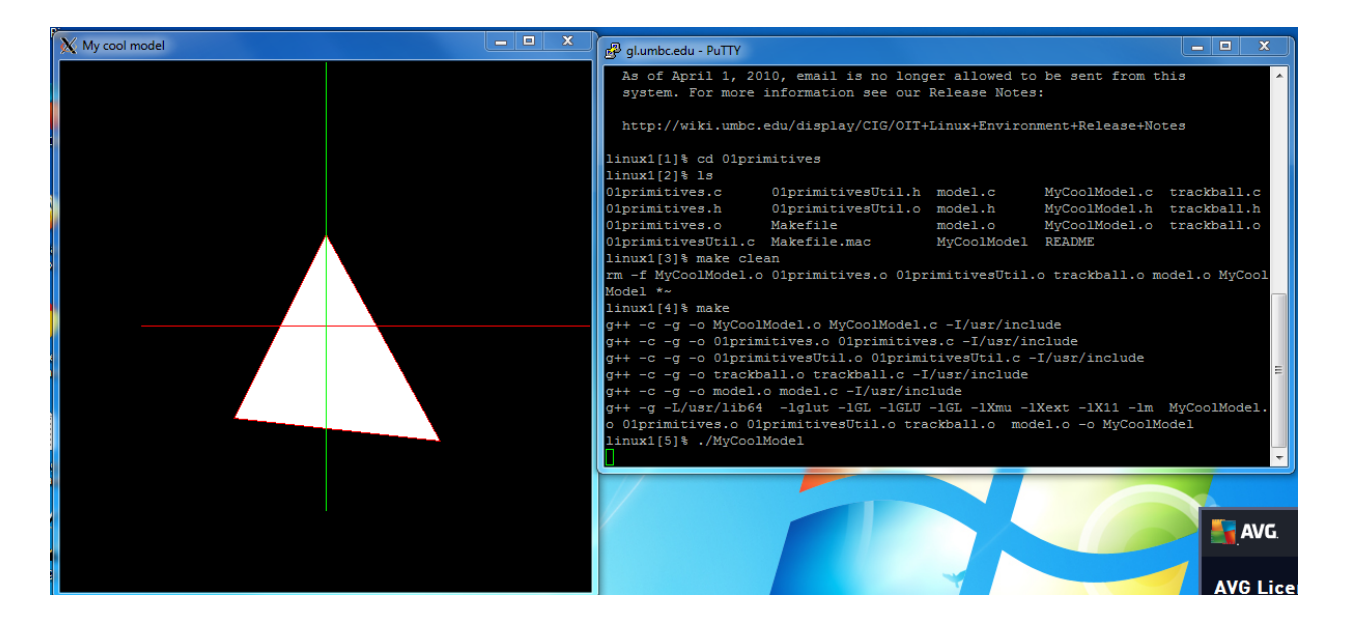

Now you succeed!